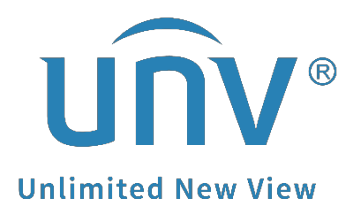

# **How to Get a Uniview Camera's RTSP Stream?**

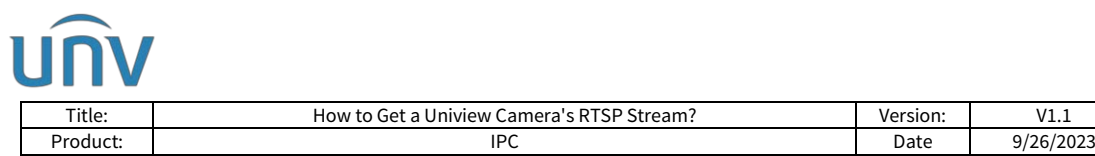

# **How to Get a Uniview Camera's RTSP Stream?**

## **Description**

#### **Video Tutorial:**

[https://www.youtube.com/watch?v=fneb0Xa2gOs&list=PLrBaKYrUJkiv\\_ShCVIqTeIAs](https://www.youtube.com/watch?v=fneb0Xa2gOs&list=PLrBaKYrUJkiv_ShCVIqTeIAsOxyFEljjR&index=17) [OxyFEljjR&index=17](https://www.youtube.com/watch?v=fneb0Xa2gOs&list=PLrBaKYrUJkiv_ShCVIqTeIAsOxyFEljjR&index=17)

*Note: This method is applicable to most scenarios. If the method cannot solve your problem, it is recommended to consult our Tech Support Team.* [https://global.uniview.com/Support/Service\\_Hotline/](https://global.uniview.com/Support/Service_Hotline/)

### **Operating Steps**

**Step 1** Make sure the devices in your network are pingable to each other first. Download VLC if you are going to use it to test your camera.

**Step 2** Get the RTSP port of your Uniview camera (554 by default) and then follow the rules required on the device or VLC to type the url in VLC or the device you want to add the Uniview camera to to get the media stream.

Take VLC as an example:

**Step 1** Enter the RTSP url under **Media>Open Network Stream>Network** and click **Play**.

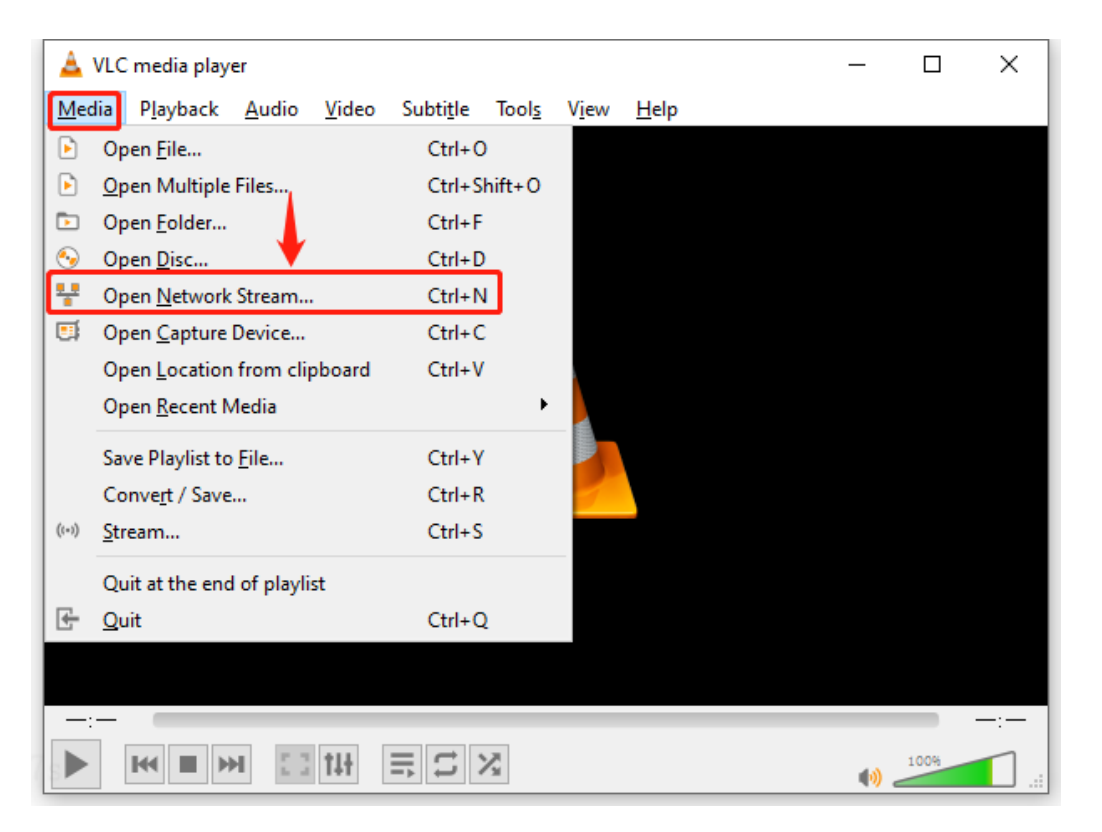

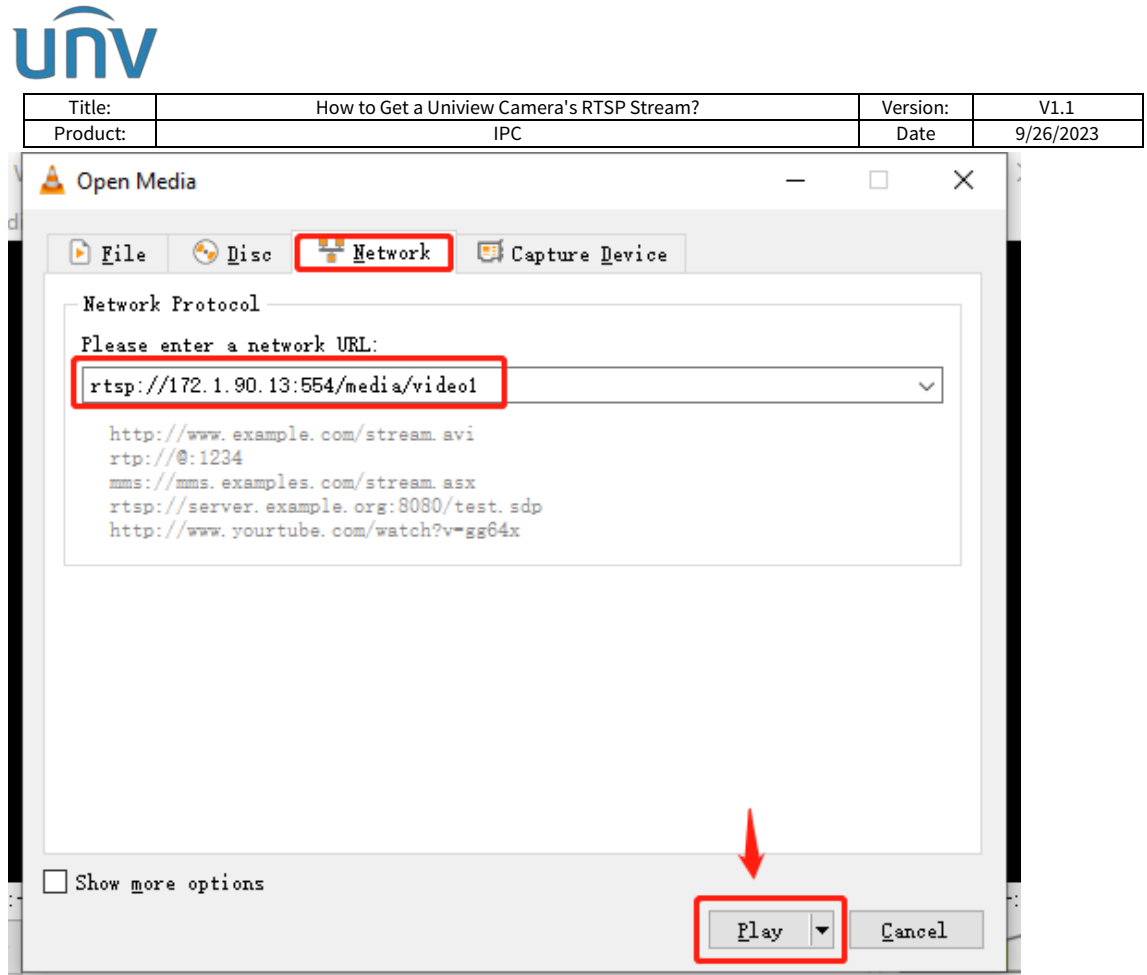

**Step 2** Enter the login username and password of the camera is the RTSP authentication is turned on on the camera. Click **OK** to get the live view then.

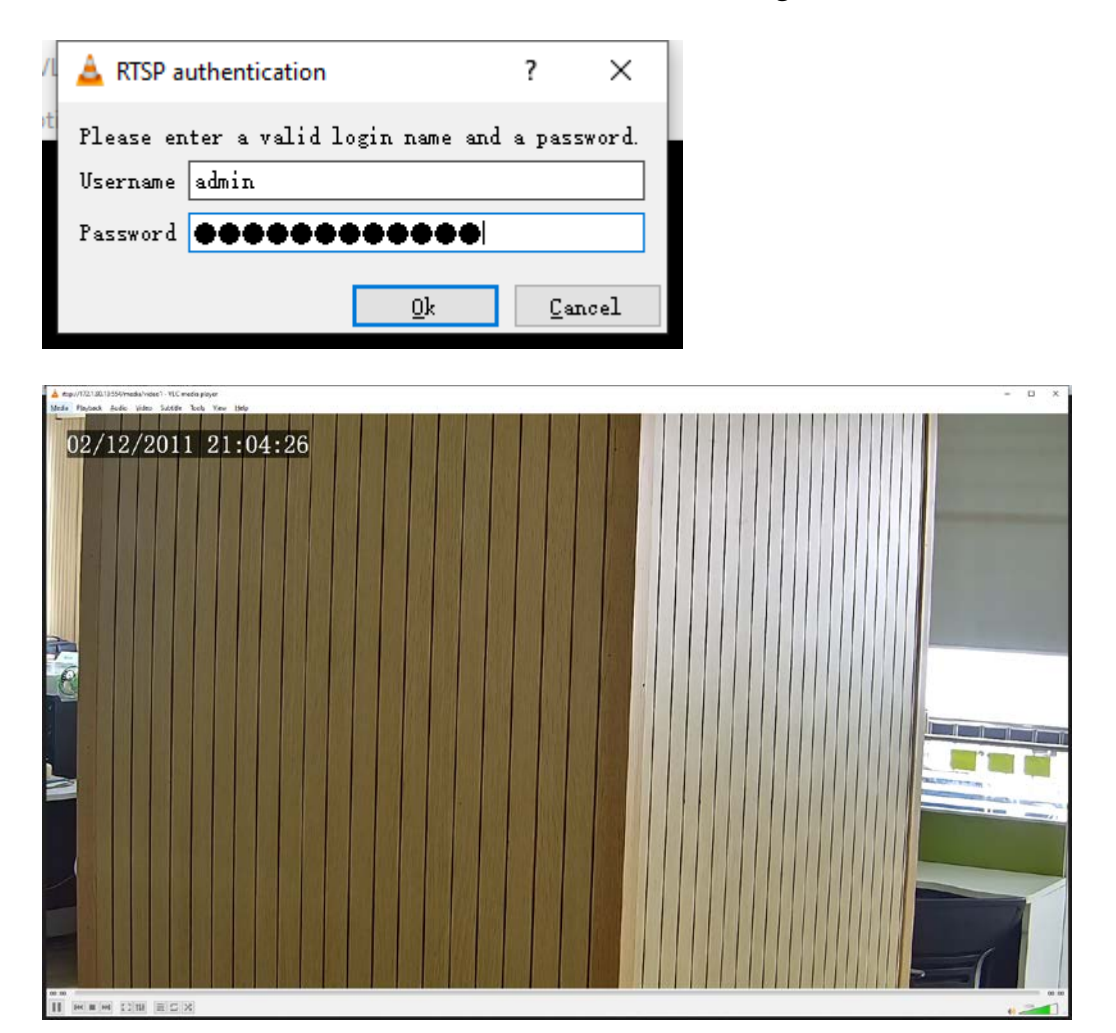

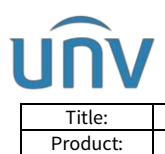

**Here are the RTSP streams's url for Uniview Cameras:**

#### **Common Cameras:**

Main stream *rtsp://Camera IP address:554/media/video1* Sub stream *rtsp://camera IP address:554/media/video2* Third stream *rtsp://camera IP address:554/media/video3*

*Note: ':554' is not necessary.*

If the RTSP authentication is enabled on camera then please use the following URL; *rtsp://username:password@IP:RTSP port/media/videoX*

#### **Fisheye Cameras:**

#### **Fisheye:**

Main stream rtsp://IP address/media/video1 Sub stream rtsp://IP address/media/video2 Third stream rtsp://IP address/media/video3 **4PTZ:**

rtsp://IP address/media/video4 rtsp://IP address/media/video5 rtsp://IP address/media/video6 rtsp://IP address/media/video7

#### **Panorama:**

rtsp://IP address/media/video8

#### **Dual-lens Camera:**

#### **Fixed lens:**

rtsp://camera IP address/media/video1 rtsp://camera IP address/media/video2 rtsp://camera IP address/media/video3 **PTZ lens:**

rtsp://camera IP address/media2/video1 rtsp://camera IP address/media2/video2 rtsp://camera IP address/media2/video3